### COMP62324 Family History in OWL EDITION 1.2

Robert Stevens, Sean Bechhofer and Uli Sattler

School of Computer Science University of Manchester Oxford Road Manchester United Kingdom M13 9PL

March 20, 2017

 $(\infty)$  pays set

# **Preamble**

#### **Licencing**

The 'Family History Exercises in OWL' by Robert Stevens, Sean Bechhofer and Uli Sattler is licensed under a Creative Commons Attribution-ShareAlike 3.0 Unported License.

### **Reporting Errors**

This set of exercises will almost certainly contain errors, defects and infelicities. Please do report them to <sean.bechhofer@manchester.ac.uk>. Supplying some actual context in the form of words will help in fixing any of these issues.

### **Acknowledgements**

As well as the author list, many people have contributed to this work. Any contribution, such as reporting bugs etc., is rewarded by an acknowledgement of contribution (in alphabetical order) when the authors get around to adding them.

- Patrick Koopman;
- Matthew Horridge.
- Nicolas Matentzoglu.
- Margaret Stevens.

### **Conventions used in these exercises**

- All OWL is written in Manchester Syntax;
- When we use FHKB entities within text, we use a sans serif typeface;
- We use CamelCase for classes and property names;
- Class names start with upper case;
- Individual names start with a lower case letter and internal underscores to break words;
- Property names usually start with 'is' or 'has' and are CamelCase with a lower case initial letter.
- When there is some scary OWL or the reasoner may find the FHKB hard work, you will see a 'here be dragons' image.[1](#page-2-0)

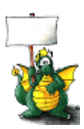

<span id="page-2-0"></span><sup>&</sup>lt;sup>1</sup>The image comes from <http://ancienthomeofdragon.homestead.com/> May 2012.

# **Contents**

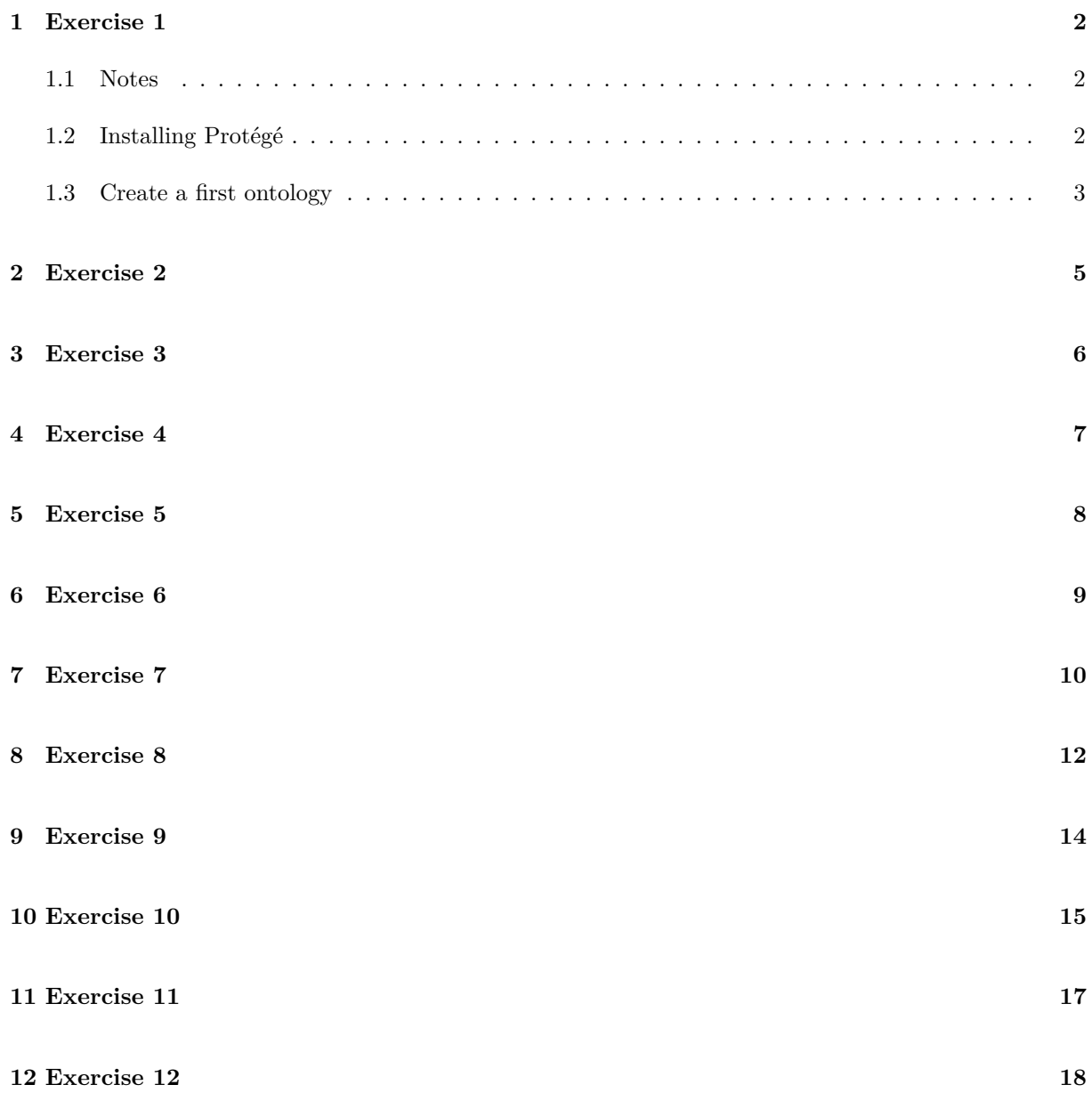

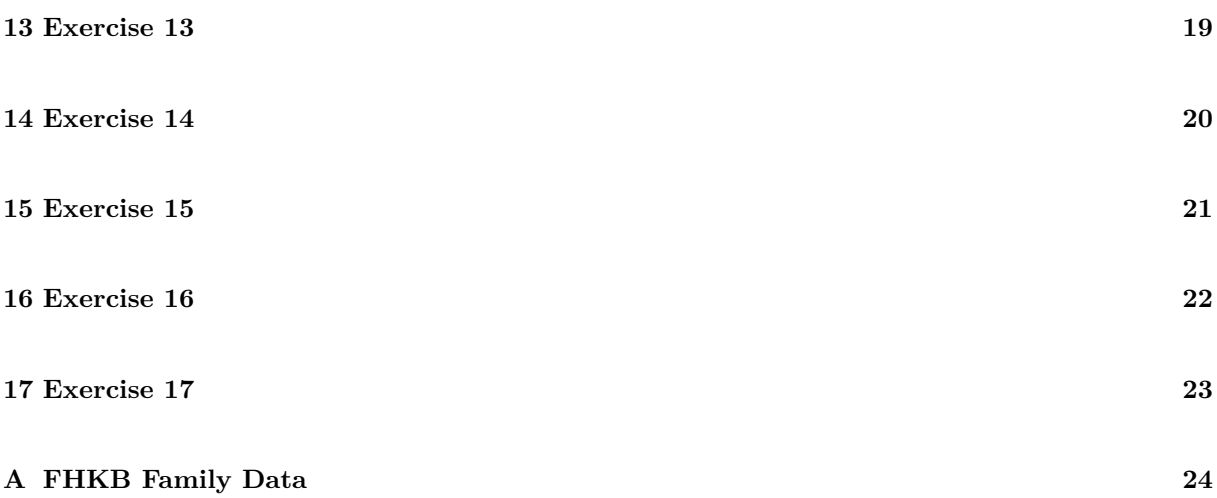

# **Introduction**

These exercises in the Web Ontology Language (OWL) take participants through OWL from its basics to some rather advanced features of the OWL DL profile of OWL. The exercises use family history as a topic and much of the tutorial is based on the 'Manchester Family History Advanced OWL Tutorial' found at <http://owl.cs.manchester.ac.uk/publications/talks-and-tutorials/fhkbtutorial/>. Here, instead of an 'advanced tutorial', the exercises go from the start to quite a lot of what anyone using OWL to model needs to know about the language and the use of an automated reasoner; the exercises do not really explore much in the way of modelling issues.

These exercises don't give any instruction in Protégé; for that use the Pizza tutorial at [http://owl.](http://owl.cs.manchester.ac.uk/tutorials/protegeowltutorial/) [cs.manchester.ac.uk/tutorials/protegeowltutorial/](http://owl.cs.manchester.ac.uk/tutorials/protegeowltutorial/). These exercises don't give any explanation behind the phenomena revealed during the exercises; these are explained by the human beings delivering the exercises. More explanation can be found in the Pizza tutorial and the written, original, long version of the Family History OWL tutorial is in Blackboard.

In these exercises we take an "objects (individuals) first" approach. Most tutorials concentrate on classes then individuals (if at all). By doing it this way our aim is to emphasise that OWL is all about modelling individuals–even if most axioms are restrictions upon classes that say 'each and every individual in this class holds at least one of these properties to an individual of the filler class'. Similarly, object properties are relationships between two individuals, we just usually model at the class level and these sort of distinctions can sometimes get lost. So, these exercises start with asserting lots of properties between named individuals and only later do we start talking about classes of these individuals. It may be, and probably will be, that most modelling is with classes and properties, but this way really emphasises what the language is actually doing.

Subsequent material in the course unit will focus largely on classes and modelling with classes.

Once you have completed these exercises in the lab, you are recommended to work your way through the Protege Pizza tutorial and the Family History OWL Tutorial. These will help you gain experience of the mechanics of using Protégé and provide a further introduction to OWL 2.

- <http://owl.cs.manchester.ac.uk/tutorials/protg-owl-tutorial/>
- <http://owl.cs.manchester.ac.uk/publications/talks-and-tutorials/fhkbtutorial/> contains the ontologies, and the long version of the tutorial explanation is in Blackboard.

#### **Learning outcomes**

By the end of a successful completion of these exercises you should be able to:

- 1. Understand the core aspects of OWL 2 syntax and semantics;
- 2. Use Protégé to build an ontology, and use an automated reasoner to draw inferences from the axioms in your ontology;
- 3. Use classes and individuals;
- 4. Use OWL 2's property hierarchy;
- 5. Use OWL 2's property characteristics;
- 6. Know more than you need to about the famly history of Robert David Bright;
- 7. Know some of the limitations of OWL 2.

These learning outcomes are very generic; each exercise encapsulates a significant learning outcome. For example, Exercise [9](#page-17-0) has a learning outcome of: knowing how to use data properties; knowing about and using the DifferentIndividuals axiom; a reinforcement of the use of the functional property characteristic; and an introduction to qualified cardinality restrictions.

#### **Assumptions**

We make some simplifying assumptions in this tutorial:

- We assume people doing the exercises know nothing about OWL.
- We assume that there are human beings present that are knowledgeable about OWL to conduct participants through the exercises and give explanations. You may need to ask these human beings (or consult some other sources) to understand some of the terms used in this tutorial (e.g., "inverse" or "transitive").
- We take a conventional western view of family history. This appears to have most effects on naming of sibling and cousin relationships.
- We take a straight-forward view on the sex of people; this is explored further in Chapter [7;](#page-15-0)
- We make no special treatment of time or dates; we are only interested in years and we do not do anything fancy; this is explored more in Chapter [9.](#page-17-0)

At the end of the tutorial, you should be able to produce a property hierarchy and a TBox or class hierarchy; all supported by use of Protégé, the automated reasoner, and a lot of OWL 2's features.

#### **How to use these exercises**

Start at exercise one and work through to the last exercise. Don't just read the exercises and think you know what will happen; actually **do** it and you'll learn more.

## <span id="page-7-0"></span>**Exercise 1**

#### **Task 1: Getting things started**

- 1. Install Protégé.
- 2. Install the matrix plugin.
- 3. Open a new ontology.
- 4. Remember to save your file often while working. . .

#### <span id="page-7-1"></span>**1.1 Notes**

Your machines in the School have Protégé (version 4.3) installed under linux. The instructions below are for use 'off-site'.

### <span id="page-7-2"></span>**1.2 Installing Protégé**

Go to <http://protege.stanford.edu/download/registered.html> and download the platform independent installer of Protégé Desktop (you do not have to register in order to download the software). Select the appropriate one for your operating system. We recommend downloading it bundled with the Java VM, to ensure compatibility. After the download is completed, run the installer and follow the instructions, selecting the appropriate VM (either the one bundled with it or your default one). In the labs we will be using version 4.3. There are updates also available on the site although the latest version may be unstable and there could be issues with plugins.

Once the installation is completed, open Protégé and go to File » Check for plugins. Select the Matrix views plugin, as shown on the screenshot towards the end of this chapter. Click install, wait until the software asks for a restart, close and re-open Protégé.

### <span id="page-8-0"></span>**1.3 Create a first ontology**

Select File » Save as, select either RDF/XML or OWL/XML, navigate to your preferred directory and save the file using the name fhkb-x, replacing the x with your student user id (e.g. mbax1234). The extension (\*.owl) is put automatically. To be sure, go to File » Save, and do so frequently during your upcoming modelling efforts, as Protégé is known to crash in the unlikeliest situations.

# **Save your work frequently!**

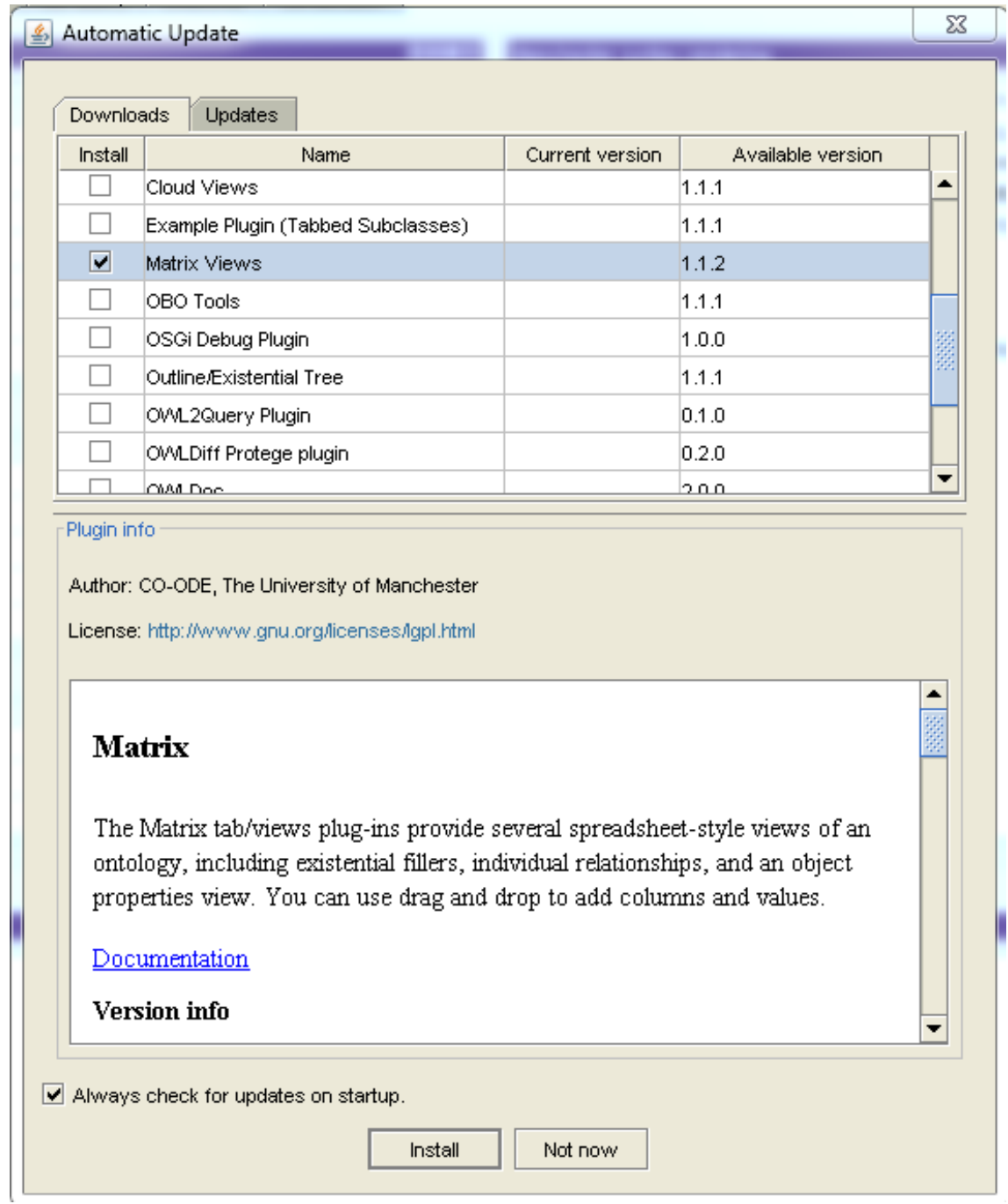

## <span id="page-10-0"></span>**Exercise 2**

#### **Task 2: Create individuals**

- 1. Load the initial ontology from the course unit home page ([http://studentnet.cs.](http://studentnet.cs.manchester.ac.uk/pgt/COMP62342/fhkb) [manchester.ac.uk/pgt/COMP62342/fhkb](http://studentnet.cs.manchester.ac.uk/pgt/COMP62342/fhkb)) into Protégé.
- 2. The ontology is already populated with a number of individuals—those with emboldened names in table in Appendix [A;](#page-26-0) you may add more names if you wish. For each individual, create an IRI fragment with the given names followed by family name, followed by birth year, each separated by underscores.
- 3. The ontology also contains two object properties: hasFather and hasMother. The individuals in the ontology already have assertions about these properties.
- 4. Run the reasoner.
- 5. Ask the DL query hasFather value David\_Bright\_1934 .
- 6. Add inverses for the two properties: isFatherOf and isMotherOf; run the reasoner.
- 7. Ask the DL query isMotherOf value Robert\_David\_Bright\_1965 and isMotherOf value David\_Bright\_1934 .
- 8. Save the ontology in a file called fhkb-x.owl, where x is your student user id. For subsequent steps, remember to save the ontology frequently. We won't remind you of this in the notes!

# <span id="page-11-0"></span>**Exercise 3**

#### **Task 3: Create** hasParent

- 1. Add another object property hasParent and its obvious inverse. Make hasParent a super-property of hasMother and hasFather.
- 2. Run the reasoner.
- 3. Ask the DL queries: hasParent value David\_Bright\_1934 and hasParent value Margaret\_Grace\_Rever\_1934 . Ask similar queries using the isParentOf property.
- 4. Look at the inferred object hierarchy and see the reasoner maintaining the 'is' side of the hierarchy.
- 5. Write a DL query to find the grandparents of Robert David Bright. Specialise that query to find Robert David Bright's grandfathers.

# <span id="page-12-0"></span>**Exercise 4**

#### **Task 4: Finding ancestors and descendants**

- 1. Add the object property hasAncestor and make it a super-property of hasParent.
- 2. Add its inverse hasDescendant.
- 3. Make hasAncestor transitive.
- 4. Run the reasoner.
- 5. Ask the DL queries: hasDescendant value Robert\_David\_Bright\_1965 and hasAncestor value william\_george\_bright\_1901. Check the answers against the table in Appendix [A.](#page-26-0)
- 6. Ask more queries and check your answers.

## <span id="page-13-0"></span>**Exercise 5**

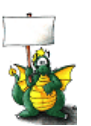

#### **Task 5: Finding grandparents**

- 1. Add the object properties hasGrandparent, hasGrandmother and hasGrandfather arranged in the obvious hierarchy.
- 2. Make hasGrandparent a sub-property of the appropriate property in the growing object hierarchy.
- 3. Add the obvious 'is' inverses.
- 4. Add a sub-property chain hasParent o hasFather to the hasGrandfather property; do the equivalent for hasGrandmother.
- 5. Run the reasoner (and look at the object hierarchy).
- 6. Ask DL queries about grandparents and grandchildren of various people.
- 7. Add in properties and sub-property chains for finding great grandparents. (you may have to add some more individuals to test these properties.)
- 8. Run the reasoner and test with DL queries.

## <span id="page-14-0"></span>**Exercise 6**

#### **Task 6: Finding all blood relations**

- 1. Add the object property hasBloodRelation to the object property hierarchy.
- 2. Is this property transitive?
- 3. What is this property's inverse? It is its own inverse, so make it symmetric.
- 4. What is the sub-property chain that determines one's blood relations? Add this subproperty chain to hasBloodRelation.
- 5. Run the reasoner and test your answer.
- 6. One good test is to find the blood relations of the person furthest back in the hierarchy; do we get his or her blood relations? How do we fix it? Ask a human being—we don't yet know, in the ontology, that everyone has an ancestor; once we do know this, this sub-property chain will work. We know as humans that everyone has parents; the 'computer' doesn't know this yet—see Exercise [7.](#page-15-0)
- 7. Look at the object property hierarchy.

## <span id="page-15-0"></span>**Exercise 7**

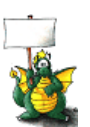

#### **Task 7: Adding classes of individuals**

- 1. Add the class Person to the FHKB.
- 2. Add the classes Sex, Male and Female; make Male and Female subclasses of Sex.
- 3. Add the object property hasSex; restrict the class Person to hasSex some Sex.
- 4. Make two classes Man and Woman. Make Man EquivalentTo: Person and hasSex some Male and do the equivalent for Woman.
- 5. Run the reasoner.
- 6. Ask the DL query Male and Female; should this be possible? Make Male and Female disjoint, run the reasoner and ask the query again.
- 7. Ask the DL query Sex and not (Male or Female); the answer suggests that there are other ways of being a Sex than being either Male or Female. Stop this happening by adding the covering axiom Sex EquivalentTo: Male or Female; run the reasoner and ask the query again.
- 8. Ask the DL query Sex and not Female; find an explanation for the results.
- 9. Ask the DL query Man and Woman; is it possible for a person to be both a man and a woman (according to our ontology)? Find out why this is possible or not.
- 10. Ask the DL query Person and not (Man or Woman), that is, is it possible to be a person and neither a man nor a woman?
- 11. Ask the DL query Person and not Man; what do you find out?
- 12. Make the object property hasSex functional, run the reasoner and do all the queries again.
- 13. Ask for an explanation of this inference.

## <span id="page-16-0"></span>**Exercise 8**

#### **Task 8: Domains and ranges**

- 1. Run the reasoner and ask DL queries about who is a Man, Woman and Person; note the answers.
- 2. Add the domain Person and range Man to hasFather and add the domain Person and range Woman to hasMother.
- 3. Run the reasoner and inspect the object hierarchy to see what the reasoner has done with the domains and ranges of the other properties; make any changes that are necessary.
- 4. Ask DL queries about who is a Man, Woman and Person; note for whom we don't have a specific sex.
- 5. Write the following defined classes (using the equivalentTo: construct):
	- (a) Parent—All the individuals that are parents.
	- (b) A Grandparent class that uses the isGrandparentOf property and Grandparent2 that uses EquivalentTo: Person and (isParentOf some (Person and isParentOf some Person)).

Run the reasoner, look to see where the classes are placed in the hierarchy and work out why.

- 6. Add the restrictions hasFather some Man and hasMother some Woman to Person. Run the reasoner and ask which individuals have a mother. Also ask the DL query for which individuals have a grandmother. Ask for explanations.
- 7. Test the hasBloodRelation property again. This time you should see it working. this is because we've now said everyone has a mother and everyone has a father, therefore everyone has a parent and thus an ancester. If everyone can have an ancestor, then everyone is someone's descendent.

# <span id="page-17-0"></span>**Exercise 9**

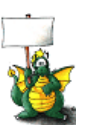

#### **Task 9: Adding birth years**

- 1. The model contains a data property hasBirthYear with a domain Person and range integer.
- 2. Birth years from the data table have also been added for some individuals.
- 3. Run the reasoner.
- 4. If you have added more individuals yourself, add birth year information for them.
- 5. Ask DL queries for people born after 1930, before 1970 and during the 1960s.
- 6. Ask the DL query isParentOf min 3 Person; note the answer.
- 7. Make hasBirthYear functional; run the reasoner and ask the query again. Ask the DL query hasFather value peter\_william\_bright\_1940—why doesn't he have three children?
- 8. Make all individuals different, run the reasoner and ask the DL query isParentOf min 3 Person again; note the answer.
- 9. You should also make hasFather and hasMother functional; we want individuals of type Person to have only one mother and father. Try giving a person more than one father, run the reasoner and ask for an explanation of what happens.

## <span id="page-18-0"></span>**Exercise 10**

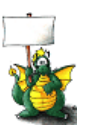

#### **Task 10: Finding siblings**

- 1. Add an object property hasSibling at the appropriate place to the object property hierarchy.
- 2. Decide whether it is symmetric and/or transitive.
- 3. Add the property chain that will find siblings.
- 4. Run the reasoner.
- 5. Ask the DL query hasSibling value Robert\_David\_Bright\_1965 ; what's the problem?
- 6. Make hasSibling irreflexive, this should make it impossible for Robert David Bright to be his own brother. What happens? ask for an explanation (from a human being).
- 7. Add two sub-properties for hasSibling: hasBrother and hasSister. Decide on the transitivity, symmetry etc. for these properties and add an inverse property if you think it appropriate.
- 8. What sub-property chains do we need to make hasBrother work? Remember that we do not, as yet, know the sex of Robert David Bright and several other individuals.
- 9. The isFatherOf property has a range of Person; this will not determine the sex of a father's child. To fix this, make a property hierarchy of hasChild, hasSon and has-Daughter; add the appropriate domains and ranges.
- 10. Use an EquivalentProperty axiom to tie hasChild to an appropriate existing object property.
- 11. Add hasSon and hasDaughter assertions to the individuals.
- 12. Add sub-property chains to hasBrother and hasSister using these new properties; run the reasoner and test the answers with DL queries.
- 13. Inspect the object hierarchy.

# <span id="page-19-0"></span>**Exercise 11**

#### **Task 11: Finding aunts and uncles**

- 1. Add the object properties hasUncle and hasAunt, their domains, ranges and inverses at the appropriate place in the object hierarchy.
- 2. An uncle is a parent's brother (that is, a blood relation, not an 'uncle-in-law); add a sub-property chain to find uncles and a similar one to find aunts.
- 3. Run the reasoner and test with DL queries. Robert David Bright's uncles are John Bright and Peter William Bright; his aunt is Eileen Reever.

## <span id="page-20-0"></span>**Exercise 12**

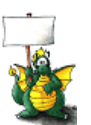

#### **Task 12: Finding first cousins**

- 1. Add the object property hasFirstCousin to the object property hierarchy at the appropriate place.
- 2. Decide whether it is transitive, symmetric (and add an inverse if necessary), then add the appropriate domain and range.
- 3. A first cousin is one of a parent's siblings children—or a person with a shared grandparent. Devise a sub-property chain to find first cousins. Robert David Bright's first cousins are Mark Bright, Ian Bright, Janet Bright, Willian Bright, James Bright, Clare Bright, Julie Bright, Mark Heath and Nicholas heath.
- 4. Write a DL query to find the right answer.
- 5. Inspect the object hierarchy.

## <span id="page-21-0"></span>**Exercise 13**

#### **Task 13: In-laws: Modelling partnerships**

- 1. Add the class Partnership to the FHKB as a sibling of Person and make it disjoint with its primitive siblings.
- 2. Create the object properties hasParticipant, hasMaleParticipant and hasFemaleParticipant in the obvious object hierarchy, along with their inverses. Partnership is their common domain and add the obvious ranges to these properties.
- 3. Add a restriction of hasParticipant min 2 Person to the Marriage class.
- 4. Create the object properties hasSpouse, hasWife and hasHusband and inverses where appropriate (or use property characteristics when they are not). Use sub-property chains to infer when two individuals are husband and wife. David Bright and Margaret Grace Rever were married in 1958; create an individual for this marriage (you can add a hasMarriageYear data property if you wish). John Bright and Joyce Gosport were married in 1954. Add another individual for this marriage.
- 5. Run the reasoner and ask DL queries to test what you have done.
- 6. Create new object properties for in-laws-brother-in-law, sister-in-law (hint: these last two have possible sub-property chains) and sibling-in-law. You can also now add properties to find uncles- and aunts-in-law.
- 7. Run the reasoner, and ask DL queries to confirm that it all works.
- 8. Add these two property hierarchies to the main object property hierarchy, reason and look at it.

## <span id="page-22-0"></span>**Exercise 14**

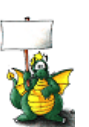

#### **Task 14: Finding parents with only sons**

- 1. Ask the DL query isParentOf some Man; note the answer.
- 2. The query finds someone that has at least one son; we want a query that asks for people that are parents of only sons.
- 3. Ask the DL query isParentOf only Man; note the answer. Are there any unusual answers?
- 4. We need to 'close off' what people individuals are parents of. For David Bright we do this with an axiom such as isParentOf only {Richard\_John\_Bright\_1962 , Robert\_David\_Bright\_1965 }. Add such axioms to your FHKB's individuals (David Bright, for instance, should have such an axiom.) and ask the questions again, noting the answers. (note how fast the reasoner runs.)
- 5. Now write a defined class ParentOfOnlySons. this will be something like: EquivalentTo: Person and isParentOf some Man and isParentOf only Man.
- 6. Run the reasoner; where is the class placed in the TBox; which individuals are members of this class?

## <span id="page-23-0"></span>**Exercise 15**

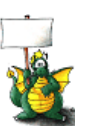

#### **Task 15: Are sibling's grandparents the same?**

- 1. Make two defined classes GrandparentOfRobert and GrandparentOfRichard. Use the pattern Person and EquivalentTo: isParentOf some (Person and isParentOf value x) where x is either Robert\_David\_Bright\_1965 or Richard\_John\_Bright\_1962 .
- 2. Run the reasoner and find out if the two classes are found to be equivalent; they won't be, despite the fact Robert David Bright and Richard John Bright share parents and therefore share the same grandparents.
- 3. It doesn't work. If you add hasParent max 2 Person as a restriction to the class Person (only as a necessary condition), re-run the reasoner, then everything will work. You'll see that the two classes have been inferred to be equivalent.
- 4. It's all to do with openness; ask a human being or read the full FHKB manual.

# <span id="page-24-0"></span>**Exercise 16**

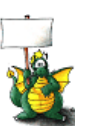

#### **Task 16: Grandparent as a defined class**

- 1. Make the class Parent as EquivalentTo: Person and isParentOf some Person.
- 2. Make two defined classes, Grandparent1 and Grandparent2; in one use the isGrandparentOf property and in the other use isParentOf some (Person and isParentOf some Person).
- 3. Run the reasoner and look at the class hierarchy. Do both classes appear as subclasses of Parent as they should (all grandparents are, by definition, parents) and are they equivalent? think about it.

## <span id="page-25-0"></span>**Exercise 17**

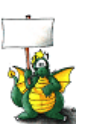

#### **Task 17: Making a big class hierarchy**

- 1. Add defined classes for the following (some may already exist):
	- Son and Daughter;
	- Brother and Sister;
	- Cousin, FirstCousin, SecondCousin, FirstCousinOnceRemoved (and so on until you get bored);
	- InLaw, MotherInLaw, FatherInLaw and so on;
	- Aunt, Uncle, UncleInLaw, and so on;
	- GrandParent, Grandfather, GreatGrandparent, and so on;
- 2. Look at how the class hierarchy grows; its shape and any 'unusual' placements; use explanation widely to check on your growing hierarchy.
- 3. Note what happens to the classes Son and Daughter in the hierarchy—why?

COMP62342 Family History

# <span id="page-26-0"></span>**Appendix A**

# **FHKB Family Data**

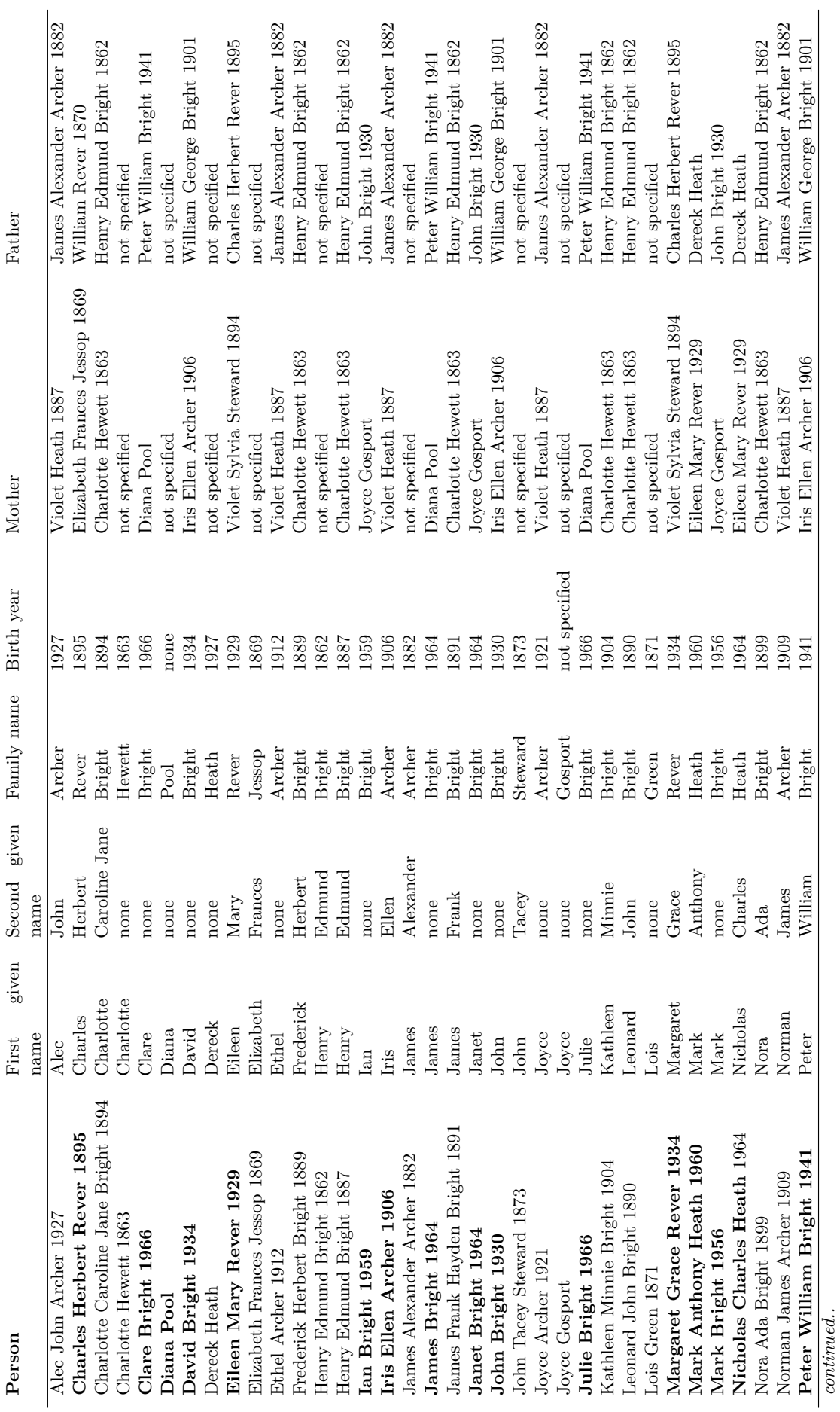

Table A.1: The list of individuals in the FHKB **Table A.1:** The list of individuals in the FHKB Table A.1: The list of individuals in the FHKB **Table A.1:** The list of individuals in the FHKB

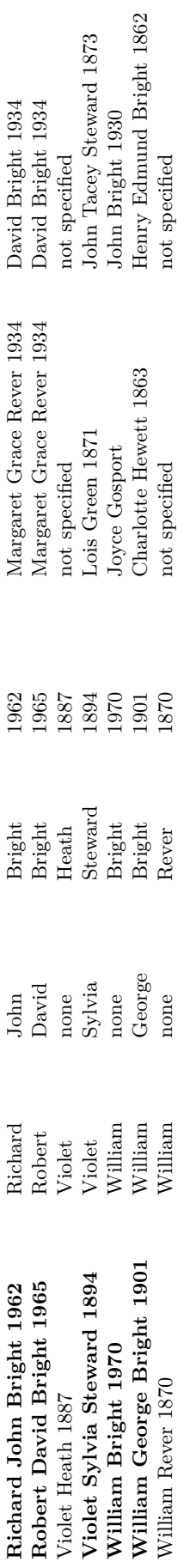